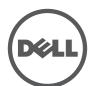

## LATITUDE 10

# **Setup and Features Information**

## Language | Language | Language

## Views | Views | Views | Views

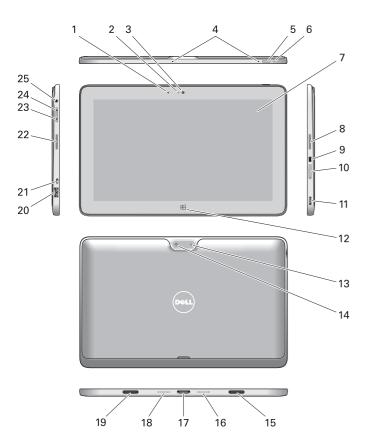

Stylus (optional) | Stylus (optional) | Stylus (optional) | Stylus (optional) |

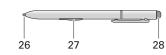

| 1                      | camera LED                                 |  |  |
|------------------------|--------------------------------------------|--|--|
| 2                      | Ambient Light Sensor                       |  |  |
| 3                      |                                            |  |  |
| 4                      |                                            |  |  |
| 5                      | 5 power button                             |  |  |
| 6                      | -                                          |  |  |
| 7                      |                                            |  |  |
| 8                      | 8 speaker                                  |  |  |
| 9                      | • Trobic occurry took                      |  |  |
|                        | slot                                       |  |  |
| 10                     | 10 memory card reader                      |  |  |
| 11 mini HDMI connector |                                            |  |  |
| 12                     | 2 start button                             |  |  |
| 13                     | rear camera                                |  |  |
| 14                     | camera flash                               |  |  |
| 15                     | dock holder                                |  |  |
| 16                     | dock pins                                  |  |  |
| 17                     | dock/power                                 |  |  |
|                        | connector                                  |  |  |
| 18                     | dock pins                                  |  |  |
| 19                     | dock holder                                |  |  |
| 20                     | USB connector                              |  |  |
| 21                     | micro USB/power                            |  |  |
|                        | connector                                  |  |  |
| 22                     | speaker                                    |  |  |
| 23                     | volume decrease                            |  |  |
| 24                     | button<br>volume increase                  |  |  |
| 24                     | button                                     |  |  |
| 25                     | audio connector                            |  |  |
| 26                     | Pen Tip (replaceable)                      |  |  |
| 27                     | Programmable button<br>- right mouse click |  |  |

10 11

12 13 14

15

16

17

18

19

20

21

22

23

24

25

26

27

28

|   | Language | 1  | Language | 1  | Language | 1  | Language |
|---|----------|----|----------|----|----------|----|----------|
|   | Language | 2  | Language | 2  | Language | 2  | Language |
| , | Language | 3  | Language | 3  | Language | 3  | Language |
|   | Language | 4  | Language | 4  | Language | 4  | Language |
| • | Language | 5  | Language | 5  | Language | 5  | Language |
| • | Language | 6  | Language | 6  | Language | 6  | Language |
| , | Language | 7  | Language | 7  | Language | 7  | Language |
| : | Language | 8  | Language | 8  | Language | 8  | Language |
| ) | Language | 9  | Language | 9  | Language | 9  | Language |
| ) | Language | 10 | Language | 10 | Language | 10 | Language |
|   | Language | 11 | Language | 11 | Language | 11 | Language |
|   | Language | 12 | Language | 12 | Language | 12 | Language |
| , | Language | 13 | Language | 13 | Language | 13 | Language |
|   | Language | 14 | Language | 14 | Language | 14 | Language |
| • | Language | 15 | Language | 15 | Language | 15 | Language |
| • | Language | 16 | Language | 16 | Language | 16 | Language |
| , | Language | 17 | Language | 17 | Language | 17 | Language |
|   | Language | 18 | Language | 18 | Language | 18 | Language |
| ) | Language | 19 | Language | 19 | Language | 19 | Language |
| ) | Language | 20 | Language | 20 | Language | 20 | Language |
|   | Language | 21 | Language | 21 | Language | 21 | Language |
| 2 | Language | 22 | Language | 22 | Language | 22 | Language |
| , | Language | 23 | Language | 23 | Language | 23 | Language |
| ŀ | Language | 24 | Language | 24 | Language | 24 | Language |
| • | Language | 25 | Language | 25 | Language | 25 | Language |
| , | Language | 26 | Language | 26 | Language | 26 | Language |
| , | Language | 27 | Language | 27 | Language | 27 | Language |
| 3 | Language | 28 | Language | 28 | Language | 28 | Language |
|   |          |    |          |    |          |    |          |

## Specifications

MOTE: Offerings may vary by region. The following specifications are only those required by law to ship with your tablet. For more information regarding the configuration of your tablet, go to Start Screen → Help and Support and select the option to view information about your tablet.

|   | Power                 |                                |
|---|-----------------------|--------------------------------|
|   | Coin-cell battery     | 3 V CR1220 lithium ion         |
|   | Input voltage         | 100 VAC - 240 VAC              |
|   | Output Power          | 19.0V - 19.5V, 1.54A - 1.58A   |
|   | Physical              |                                |
|   | Height                | 10.2mm (0.4 inch)              |
| t | Width                 | 279.74mm (11.01 inches)        |
| - | Depth                 | 176.76mm (6.96 inches)         |
|   | Weight (Minimum)      | 785.5grams (1.73 lbs)          |
|   | Environmental         |                                |
|   | Operating Temperature | 0 °C to 35 °C (32 °F to 95 °F) |
|   |                       |                                |

#### Language

LANGUAGE: Offerings may vary by region. The following specifications are only those required by law to ship with your tablet. For more information regarding the configuration of your tablet, go to Start Screen → Help and Support and select the option to view information about your tablet.

| Power                 |                                |
|-----------------------|--------------------------------|
| Coin-cell battery     | 3 V CR1220 lithium ion         |
| Input voltage         | 100 VAC - 240 VAC              |
| Output Power          | 19.0V - 19.5V, 1.54A - 1.58A   |
| Physical              |                                |
| Height                | 10.2mm (0.4 inch)              |
| Width                 | 279.74mm (11.01 inches)        |
| Depth                 | 176.76mm (6.96 inches)         |
| Weight (Minimum)      | 785.5grams (1.73 lbs)          |
| Environmental         |                                |
| Operating Temperature | 0 °C to 35 °C (32 °F to 95 °F) |

#### Language

LANGUAGE: Offerings may vary by region. The following specifications are only those required by law to ship with your tablet. For more information regarding the configuration of your tablet, go to Start Screen → Help and Support and select the option to view information about your tablet.

| D                 |                              |
|-------------------|------------------------------|
| Power             |                              |
| Coin-cell battery | 3 V CR1220 lithium ion       |
| Input voltage     | 100 VAC - 240 VAC            |
| Output Power      | 19.0V - 19.5V, 1.54A - 1.58A |
| Physical          |                              |
| Height            | 10.2mm (0.4 inch)            |
| Width             | 279.74mm (11.01 inches)      |
| Depth             | 176.76mm (6.96 inches)       |
| Weight (Minimum)  | 785.5grams (1.73 lbs)        |
| Environmental     |                              |
|                   |                              |

## Operating Temperature 0 °C to 35 °C (32 °F to 95 °F)

#### Language

LANGUAGE: Offerings may vary by region. The following specifications are only those required by law to ship with your tablet. For more information regarding the configuration of your tablet, go to Start Screen → Help and Support and select the option to view information about your tablet.

|  | Power                 |                                |
|--|-----------------------|--------------------------------|
|  | Coin-cell battery     | 3 V CR1220 lithium ion         |
|  | Input voltage         | 100 VAC - 240 VAC              |
|  | Output Power          | 19.0V - 19.5V, 1.54A - 1.58A   |
|  | Physical              |                                |
|  | Height                | 10.2mm (0.4 inch)              |
|  | Width                 | 279.74mm (11.01 inches)        |
|  | Depth                 | 176.76mm (6.96 inches)         |
|  | Weight (Minimum)      | 785.5grams (1.73 lbs)          |
|  | Environmental         |                                |
|  | Operating Temperature | 0 °C to 35 °C (32 °F to 95 °F) |

## **ANATEL**

Bateria integrada de íon de lítio recarregável:

Marca: Dell Modelo: FWRM8 (7.4Vdc, 30Wh)/ PPNPH (7.4Vdc, 60Wh).

Carregador: PA-1300-04.

Este produto está homologado pela Anatel, de acordo com os procedimentos regulamentados pela Resolução nº 242/2000 e atende aos requisitos técnicos aplicados, incluindo os limites de exposição da Taxa de Absorção Específica referente a campos elétricos, magnéticos e eletromagnéticos de radiofreqüência, de acordo com as Resoluçãos nº 303/2002 e 533/2009. Este dispositivo está em conformidade com as diretrizes de exposição à radiofreqüência quando posicionado a pelo menos 1,0 centímetro de distância do corpo. Para maiores informações, consulte o site da ANATEL - www.anatel.gov.br

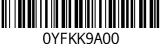

(default)

28 Eraser Tip

- **NOTE**: It is recommended that you immediately backup the operating system image using the USB device through Dell Backup and Recovery (DBAR) application.
- **NOTE**: It is recommended that you immediately backup the operating system image using the USB device through Dell Backup and Recovery (DBAR) application.
- NOTE: It is recommended that you immediately backup the operating system image using the USB device through Dell Backup and Recovery (DBAR) application.
- **NOTE:** It is recommended that you immediately backup the operating system image using the USB device through Dell Backup and Recovery (DBAR) application.
- **NOTE:** It is recommended that you immediately backup the operating system image using the USB device through Dell Backup and Recovery (DBAR) application.

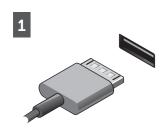

2

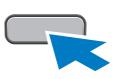

Connect the AC adapter to the AC adapter connector on the tablet and to the electrical outlet.

Connect the AC adapter to the AC adapter connector on the tablet and to the electrical outlet.

Connect the AC adapter to the AC adapter connector on the tablet and to the electrical outlet.

Connect the AC adapter to the AC adapter connector on the tablet and to the electrical outlet.

Connect the AC adapter to the AC adapter connector on the tablet and to the electrical outlet.

(únicamente para México)

Press the power button to turn on the tablet

Press the power button to turn on the tablet

Press the power button to turn on the tablet

Press the power button to turn

on the tablet.

Press the power button to turn on the tablet

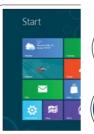

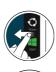

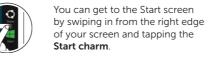

Start screen

Or point the mouse at the lower or upper right corner of the screen and then click the Start charm

### Close App

If you're using a mouse, click the top of the app and drag it to the bottom of the screen. If you're using touch, drag the app to the bottom of the screen.

**NOTE:** When you're not using an app. Windows will remain open in the background and it will close eventually.

#### Shutdown

- Swipe in from the right edge of the screen, and then tap Settings. If you're using a mouse, point to the upper-right corner of the screen, move the mouse pointer down, and then click Settings.
- Tap or click **Power**, and then tap or click Shut down

#### Language

You can get to the Start screen by swiping in from the right edge of your screen and tapping the Start charm.

Or point the mouse at the lower or upper right corner of the screen and then click the Start charm.

#### Language

If you're using a mouse, click the top of the app and drag it to the bottom of the screen. If you're using touch, drag the app to the bottom of the screen.

**NOTE:** When you're not using an app. Windows will remain open in the background and it will close eventually.

#### Language

- · Swipe in from the right edge of the screen, and then tap Settings. If you're using a mouse, point to the upper-right corner of the screen, move the mouse pointer down, and then click Settings.
- · Tap or click Power, and then tap or click Shut down.

#### Language

You can get to the Start screen by swiping in from the right edge by swiping in from the right edge of your screen and tapping the Start charm.

> Or point the mouse at the lower or upper right corner of the screen and then click the Start charm.

#### Language

If you're using a mouse, click the top of the app and drag it to the bottom of the screen. If you're using touch, drag the app to the bottom of the screen.

**NOTE:** When you're not using an app, Windows will remain open in the background and it will close eventually.

#### Language

- Swipe in from the right edge of the screen, and then tap Settings. If you're using a mouse, point to the upper-right corner of the screen, move the mouse pointer down, and then click Settings.
- Tap or click Power, and then tap or click **Shut** down.

# Language

You can get to the Start screen by swiping in from the right edge of your screen and tapping the Start charm.

Or point the mouse at the lower or upper right corner of the screen and then click the Start charm.

#### Language

If you're using a mouse, click the top of the app and drag it to the bottom of the screen. If you're using touch, drag the app to the bottom of the screen.

**NOTE:** When you're not using an app, Windows will remain open in the background and it will close eventually.

#### Language

- · Swipe in from the right edge of the screen, and then tap Settings. If you're using a mouse, point to the upper-right corner of the screen, move the mouse pointer down, and then click Settings.
- Tap or click Power, and then tap or click Shut down.

# Information para NOM

The following information provided on the device described in this document in compliance with the requirements of the official Mexican standards (NOM)

Voltaie de alimentación Frecuencia Consumo eléctrico Voltaje de salida Intensidad de salida

100 V AC - 240 V AC 50 - 60 Hz 1.00 A ~ 1.30 A 19,0 V de CC ~ 19,5 V de CC 1,54 A ~ 1,58 A

## More Information

For regulatory and safety best practices see the safety and regulatory documents that shipped with your tablet and the regulatory compliance website at www.dell.com/regulatory\_ compliance.

See www.dell.com for additional information.

## More Information

For regulatory and safety best practices see the safety and regulatory documents that shipped with your tablet and the regulatory compliance website at www.dell.com/regulatory\_ compliance.

See www.dell.com for additional information.

## More Information

down

Language

Start charm.

Start charm.

Language

Language

You can get to the Start screen

of your screen and tapping the

Or point the mouse at the

lower or upper right corner of

the screen and then click the

If you're using a mouse, click the

top of the app and drag it to the

bottom of the screen. If you're

using touch, drag the app to the

**NOTE:** When you're not using

it will close eventually.

Swipe in from the right

edge of the screen, and

then tap Settings. If you're

upper-right corner of the

screen, move the mouse

pointer down, and then

· Tap or click Power, and

then tap or click Shut

click Settings.

using a mouse, point to the

an app. Windows will remain

open in the background and

bottom of the screen.

For regulatory and safety best practices see the safety and regulatory documents that shipped with your tablet and the regulatory compliance website at www.dell.com/regulatory\_ compliance.

See www.dell.com for additional information

#### More Information

For regulatory and safety best practices see the safety and regulatory documents that shipped with your tablet and the regulatory compliance website at www.dell.com/regulatory\_ compliance.

See www.dell.com for additional information.

#### More Information

For regulatory and safety best practices see the safety and regulatory documents that shipped with your tablet and the regulatory compliance website at www.dell.com/regulatory\_ compliance.

See www.dell.com for additional information.

T06G

Regulatory Model

Language

Language

Language

Language

Language